Unsere Stage One in der Übersicht.

Unser Ziel mit der STAGE ONE ist es Ihnen den Zugang zum Retrofit zu vereinfachen! Wir verbinden intern alles, was kompliziert ist.

Kompakt - Einfacher - Fehlerfreier Anschluss

All das ist das Stage One - Projekt

Schließen Sie ohne große Vorkenntnisse Ihre Werkzeugmaschine an das Stage One System an. Wir erklären Ihnen hier was Sie genau wo anschließen.

Gehen Sie Schritt für Schritt vor, so halten Sie den Überblick und werden erstaunt sein, wie einfach der elektrische Teil einer Umrüstung sein kann.

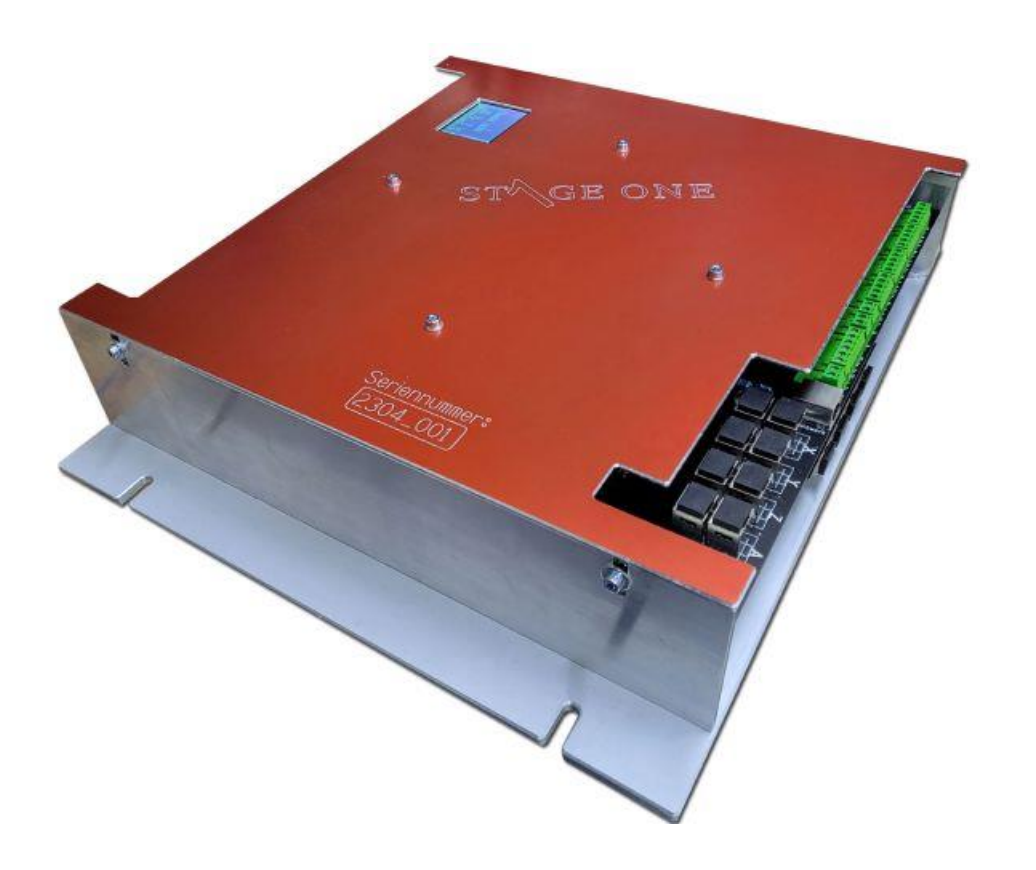

Arbeiten an der STAGE One und den Servoendstufen dürfen nur **stromlos** vorgenommen werden. Das Kabel anstecken oder abziehen unter Strom **kann und wird** Bauteile **zerstören!**

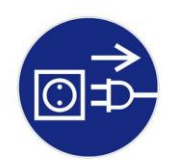

Gerade bei den analogen Eingängen der Delta Servoenstufen ist besondere Vorsicht walten zu lassen. Schrauben Sie das Aufsteckmodul richtig fest, und stecken Sie alle Kabel erst an - überprüfen Sie die Richtigkeit der Verdrahtung - legen Sie dann Strom an.

Ziehen Sie die Netzwerkkabel nur stromlos ab. Die Eingänge der analogen Signale sind sehr empfindlich !

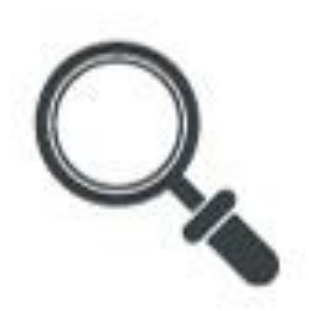

Grundsätzliches:

Wird ein Ausgang wie zum Beispiel der Ausgang für die Kühlmittelpumpe benutzt kann der Ausgang mit maximal 2,5 Ampere belastet werden, also immer ein Schütz zum Schalten der Leistung benutzen. In der linken Navigation finden Sie alle Steckerbelegungen, die Sie zum Anschluss benötigen.

Die STAGE ONE wird vor Versand genau geprüft - alle Funktionen werden umfangreich getestet und eingestellt.

Aus diesem Grunde kann auf dem [Display](https://www.cnc-steuerung.com/status-display-der-stage-one) eine Laufzeit angegeben sein. Dieses ist kein Reklamationsgrund !

Die eigentlichen Anschlüsse finden Sie rechts und links an der STAGE ONE. Oben finden Sie die Anschlüsse für die Getriebeschaltung und dem Bedienfeld. Alle Anschlüsse sind als Steckverbinder oder als RI45 ausgeführt.

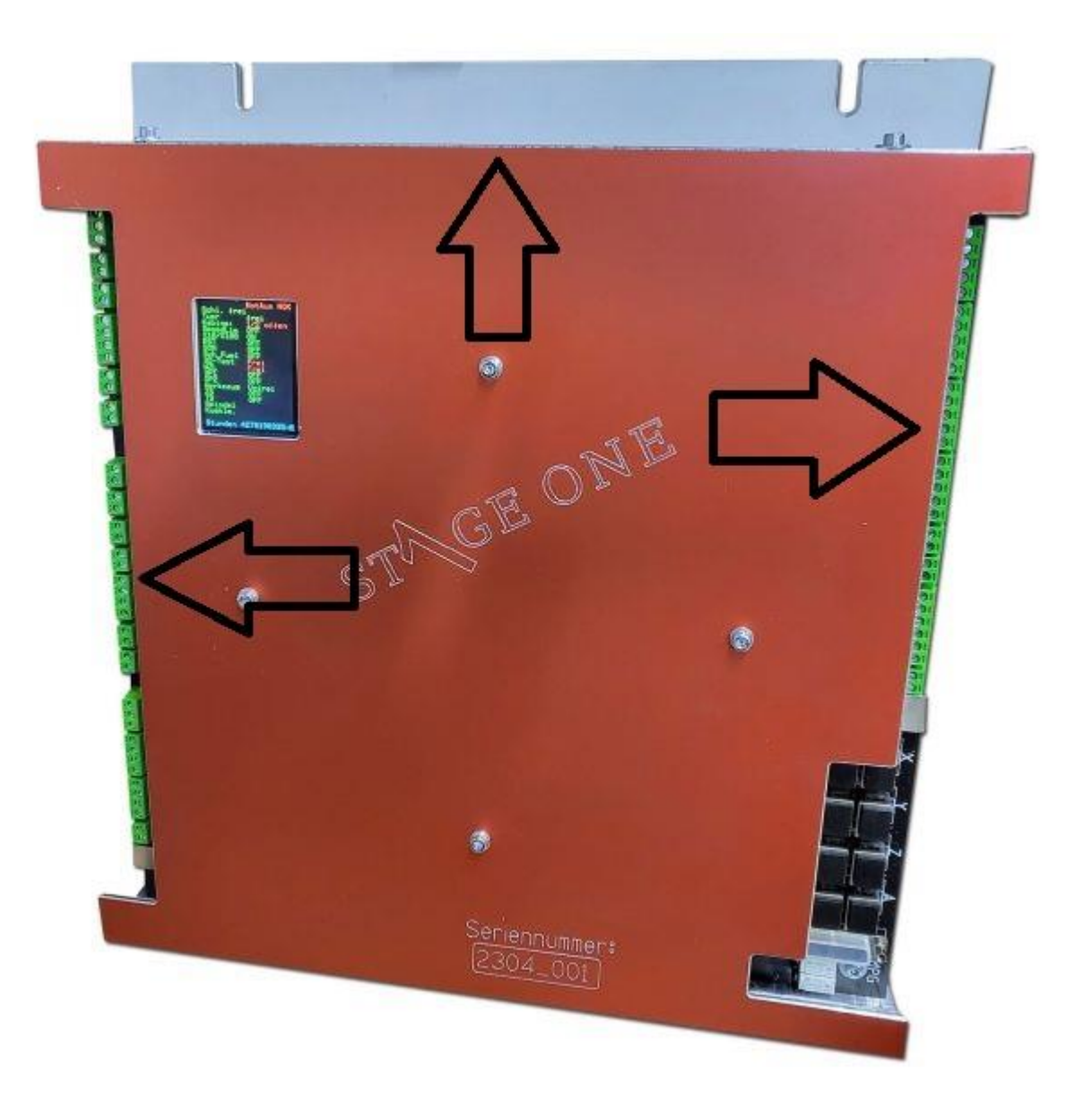

Arbeiten immer nur stromlos durchführen!

Stecken Sie die Aufsteckmodule auf die Servoendstufe und schrauben Sie diese mit den beiden mitgelieferten Schrauben fest - nutzen Sie dazu den beiliegenden Inbusschlüssel.

Die Leistungsteile der Servoendstufen werden mit 3 Patchkabel verbunden. Auf dem Deckel der Aufsteckplatinen sehen Sie Nummer von 1- 4 das sind die RJ45 Bezeichnungen der Buchsen auf der STAGE ONE.

Es werden nur die Buchsen **1 - 4** und **3** verwendet.

Verbinden Sie das mitgelieferte Patchkabel **Gelb** für die **Buchse 1**, **Grün** für **Buchse 4** und das **Rote** für **Buchse 3**

# **Lassen Sie den Schutzdeckel auf der Buchse 2 sitzen. Das Schützt vor Verunreinigungen.**

Wir unterscheiden zwischen Aufsteckplatinen mit und ohne Bremse.

Die Platinen für Motoren mit Bremse erkennen Sie an den seitlich angebrachten grünen Steckkontakten:

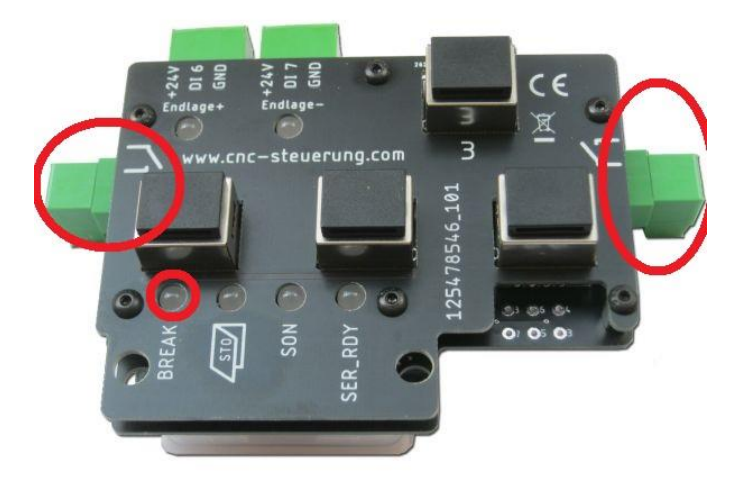

Zudem unterscheiden wir zwei Baureihen der B3 Servoendstufen: L Version - langer Stecker M Version - kuzer Stecke**r**

Bauen Sie die Servoendstufen immer von links nach rechts auf. Die X-Achse ist dann links dann Y und dann Z und rechts, wenn vorhanden die A Achse.

Die Endstufen brauchen untereinander ca.50 mm Platz zur Kühlung. Die Platine mit Bremse kommt auf der Z-Achsen Endstufe.

Lesen Sie hier alles zu den Servoendstufen[: https://www.cnc-steuerung.com/stage-one](https://www.cnc-steuerung.com/stage-one-servoendstufen)[servoendstufen](https://www.cnc-steuerung.com/stage-one-servoendstufen)

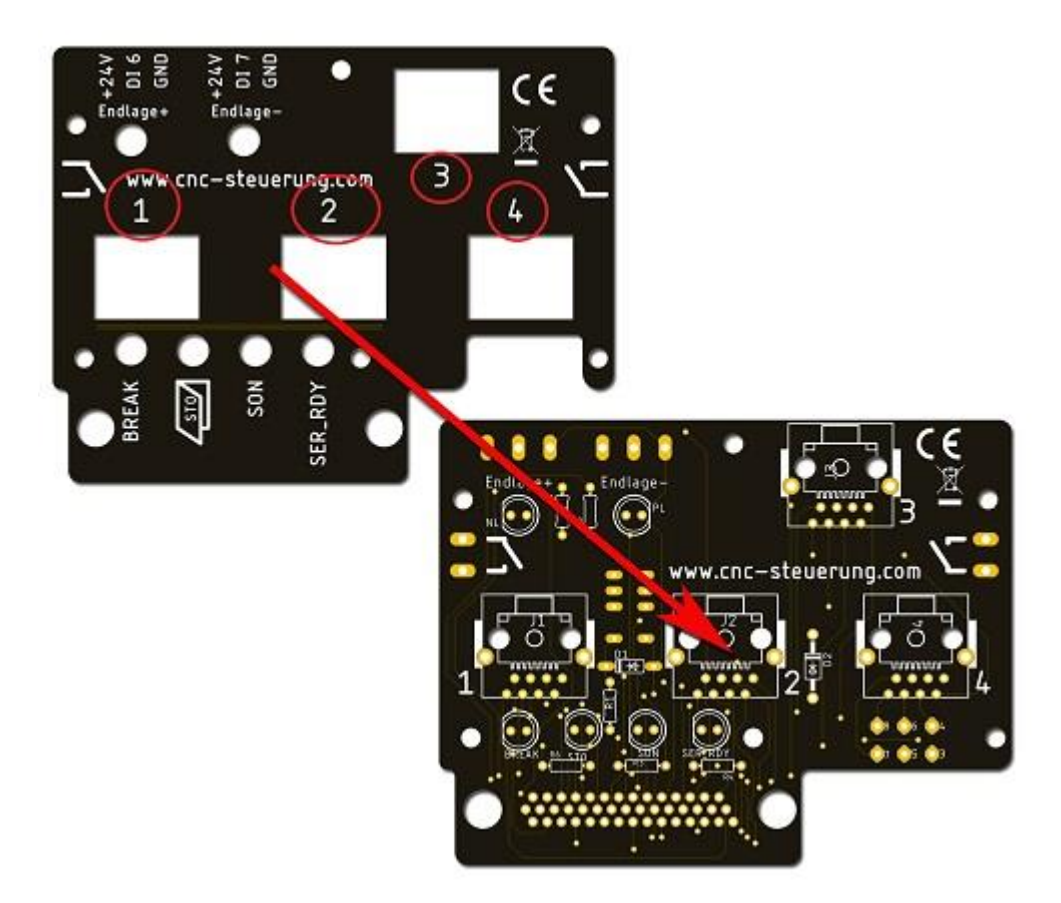

Stecken Sie das Gelbe Kabel in die jeweiligen Achsen **X-Y-Z** und A in **J1 Stecken Sie das Grün Kabel in die jeweilen Achsen X-Y-Z** und A in **J4**

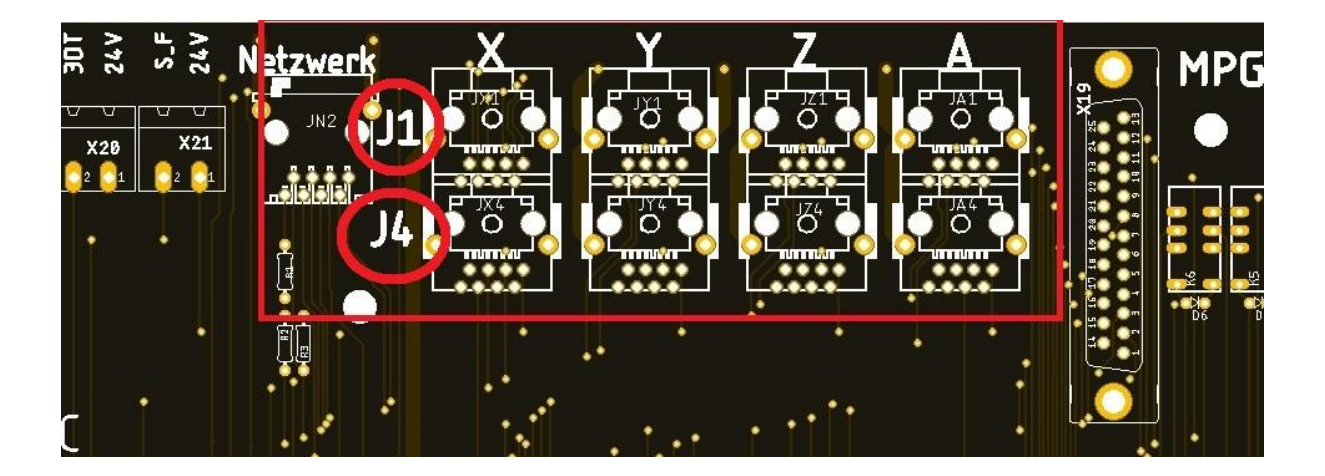

Die Buchsen für das rote Kabel finden Sie seitlich an der STAGE ONE. Stecken Sie das Rote Kabel in die jeweiligen Achsen X-Y-Z und A in die Buchsen unterhalb der Hauptplatine in die entsprechend gekennzeichneten Buchsen.

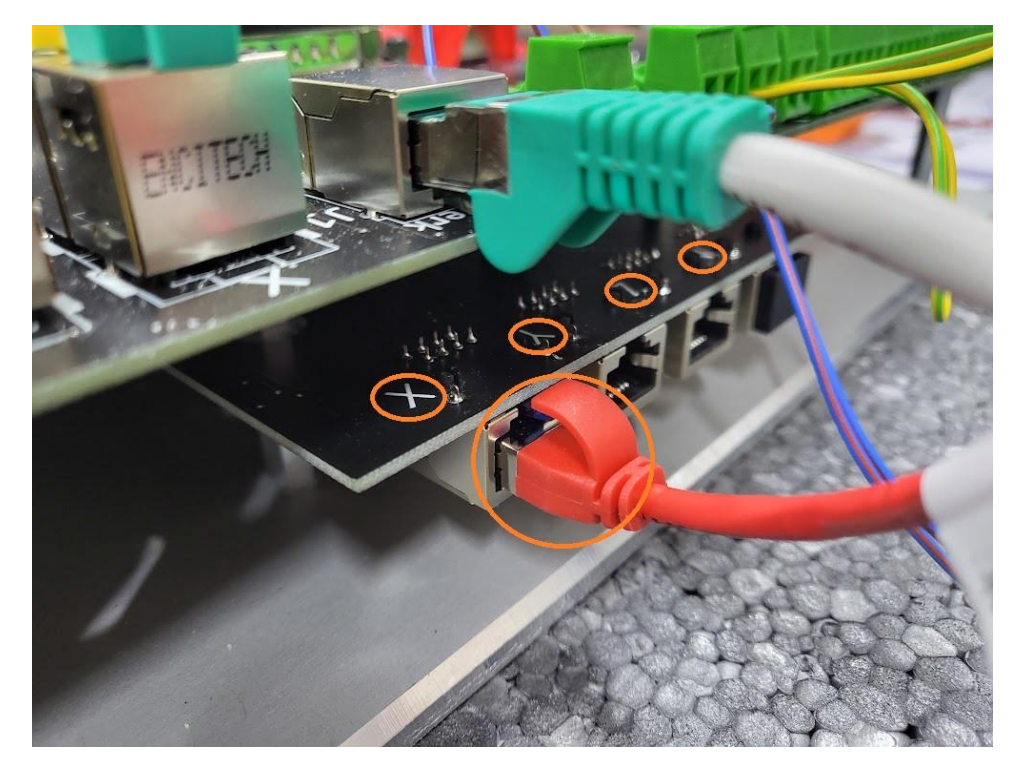

## **Achtung: Immer alle Verbindungen nur stromlos stecken**

Mit Gehäuse sieht das so aus:

Das Gelbe und Grüne Kabel kommt von oben. Das rote Kabel wird seitlich eingesteckt.

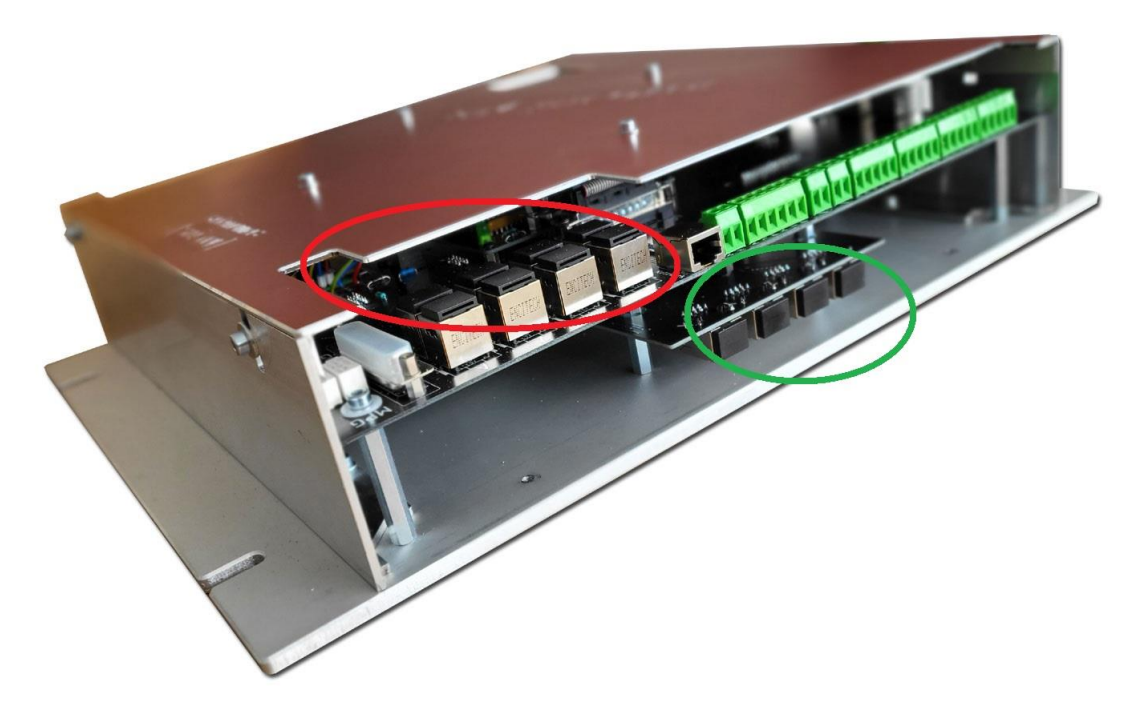

Bedienfeld Anschluss

![](_page_6_Picture_4.jpeg)

Das Bedienfeld der STAGE ONE können Sie über die beiden RJ45 an der Oberseite der STAGE ONE angeschlossen.

Um das Bedienfeld auch mit einem Not Aus betreiben zu können, müssen Sie die die Jumperbrücke auf 2-3 stecken. Ohne Bedienfeld stecken Sie den Jumper auf 1-2 ohne diesen Jumper wird der Not Aus Kreis nicht richtig angesteuert.

![](_page_7_Picture_3.jpeg)

Von der Seite sieht der Jumper so aus. Hier im unteren Bild für ohne externes Bedienfeld gesteckt.

![](_page_7_Picture_5.jpeg)

Auf der Platine sieht das dann so aus:

**Ohne externes Bedienfeld:**

![](_page_8_Picture_3.jpeg)

**Mit externen Bedienfeld**

![](_page_8_Picture_5.jpeg)

Als externes Bedienfeld kann dann dieses hier verwendet werden

![](_page_9_Picture_3.jpeg)

oder Sie nehmen den Adapter und bauen sich selber ein Bedienfeld

![](_page_9_Picture_5.jpeg)

### Endlagen und Referenzschalter

Für die Achsen X-Y-Z und A kommt ein 5 poliger Stecker zum Einsatz,

![](_page_10_Picture_5.jpeg)

### Für jede Achse ein Steckplatz mit einem Stecker.

![](_page_10_Picture_7.jpeg)

Hier liegen dann die Spannungsversorgung 24 VDC an - der PE-Leiter und die Signale : Endlage ++ Endlage --

Referenzschalter

Öffnen Sie den Schaltkasten des Nockenschalters der Maschine und suchen Sie das Kabel, was mit Brücken auf alle Kontakte geht. Dieses ist dann die 24 Volt Spannungsversorgung. Der PE-Leiter ist das Grün/Gelbe Kabel.

Die Signale müssen Sie mit einem Multimeter suchen, in dem Sie die Stößel eindrücken, um das Signal zu unterbrechen. Die Signale müssen in NC also als Öffner verdrahtet werden. (Wird der Stößel gedrückt fällt die 24 Volt Spannung ab - ggfs. um verdrahten)

Endlagen sind die Schaltnocken die ganz außen sitzen.

Der Referenzschalter ist dann bei X und Y vor der Endlage --. Bei der Z-Achse sitzt der Referenzschalter vor dem Endlagennocken der ++ Richtung.

Wer einen Schalter mit mehr als 3 Schaltnocken hat, muss die Anschlüsse, für die nicht benutzten Nocken entfernen.

Überprüfen Sie die Schaltnocken ob sich diese leicht drücken lassen und ob die Nocken auch wieder schnell in Normalstellung gehen: Wenn nicht reinigen Sie diese von Fett und Harz.

Bremsenreiniger ist hier eine gute Wahl.

![](_page_11_Picture_5.jpeg)

Frequenzumrichter:

Arbeiten im Frequenzumrichter nur stromlos durchführen- Achten Sie auf die "Ladeleuchte" nur wenn diese erlöschen ist, dürfen Schraubklemmen berührt werden. Nutzen Sie nur geeignetes Werkzeug!

![](_page_12_Picture_5.jpeg)

Der C2000 Frequenzumrichter wird dann an diese Steuerung angeschlossen. Die Klemmenbezeichnung ist bei der STAGE ONE genauso aufgedruckt wie beim C2000 Frequenzumrichter und sollte somit keine Probleme bereiten.

![](_page_12_Picture_7.jpeg)

Die Richtung der Spindel wird an M3 für rechtsherum und M4 für Linksherum angeschossen

![](_page_12_Picture_9.jpeg)

Die Signale für M3 und M4 werden über das DCM-Signal geschaltet. Der MI1 ist für das Fehlerloschensignal

Funktionsweise:

Das Relais schaltet, wenn Sie den Befehl M3 oder M4 auslösen. Dann wird das DCM-Signal und das M3/M4 zusammengeschaltet und der FU erhält sein Kommando rechts (M3) oder

linksherum (M4) zu drehen. Sollte die Spindel falsch laufen tauschen Sie die Kabel M3 / M4 oder eine Phase im Motor.

Sollwertausgabe;

![](_page_13_Picture_5.jpeg)

Wer mit einem Frequenzumrichter arbeitet muss die kleine schwarze Kiste entfernen

![](_page_14_Picture_4.jpeg)

![](_page_14_Picture_5.jpeg)

# Sonst haben wir das:

![](_page_15_Picture_4.jpeg)

![](_page_15_Picture_36.jpeg)

Werkzeugklemmung:

Wer eine Werkzeugklemmung an seiner Maschine hat - egal wo angeschlossen, muss verhindern das wir die Klemmung bei laufender Spindel betätigt werden kann.

![](_page_16_Picture_3.jpeg)

Dazu haben wir eine Relaisausgang vorbereitet.

Das Relais wird geschaltet, wenn der FU einen Startvorgang durch M3 oder M4 erhält. Legen Sie 24 Volt auf der linken äußeren Schraubklemme. Auf die rechte äußere Schraubklemme kommen im ungeschalteten Zustand die 24 Volt raus. Hier können Sie den Taster auflegen, der dann auf das Magnetventil aufgelegt wird. Schalten Sie nun die Spindel ein wechselt der Kontakt von rechts außen in die Mitte der Taster ist nun stromlos. Erst wenn der Frequenzumrichter keine Drehung mehr meldet, schaltet er auf den rechten Schraubkontakt zurück.

![](_page_16_Figure_6.jpeg)

### Besonderheiten der Spindelmotoren mit Bremse:

Normalerweise können wir die Bremse freischalten über einen Ausgang, wenn die Maschine verbunden wird. Der Opt 1 Ausgang kann dann so zugewiesen werden das bei Verbinden mit der Software dieser Ausgang aktiviert wird. Nun würde auch die Bremse vom

#### Firma CNC Steuerung The A6399 Bocholt Affice and Affice Series and Series and Series Affice Series and Affice S

Spindelmotor gelöst werden. Das normale Bremsen werden wir über den Frequenzumrichter machen, so wird die Mechanik des Getriebes deutlich geschont. Wer hier noch zusätzlich Strom einsparen möchte, kann mittels optionaler Hardware die Bremsenergie zurück ins Stromnetz speisen oder

diese Energie speichern, um dann bei nächstem Anlauf die gespeicherte Energie zu nutzen. Gerade bei Anwendungen, wo oft die Spindel gebremst wird, sicherlich eine lohnenswerte Sache.

Achtung: Der Opt Ausgang kann nicht direkt mit der Bremse verbunden werden, Lesen Sie hierzu mehr: [Opt Ausgänge](https://www.cnc-steuerung.com/teclab-anschluss-stage-one-opt1-und-opt2)

## Freigabetaster:

Den Eingang für den Taster finden Sie auf der linken Seite:

Der Taster löscht Meldungen in der Servoendstufe und dient als Bestätigung des Zustandes oder als Löschfunktion einer Fehlermeldung.

![](_page_18_Picture_6.jpeg)

Die Freigabetaste wird an den beiden Klemmen für **T\_FR** angeschlossen. Diese Taste finden Sie auf dem Bedienfeld, oder Sie nehmen einen beliebigen Taster, mit

dem Sie die Freigabe bestätigen.

Die Freigabe wird immer notwendig, wenn Sie die Maschinenkabinentür geöffnet haben. Damit bestätigen Sie, dass Sie den offenen Maschinenraum betreten.

Wer auf seine Servoendstufe schaut wird einen AL500 erkennen, wenn die Türe geöffnet wurde. Das bedeutet die Motoren sind sicher kraftlos geschaltet.

Wer den Schlüsselschalter auf "Zustimmen dreht kann mit der Freigabe Taste den AL 500 löschen, damit gehen die Servos wieder in die Regelung.

Wie Sie den Stecker mit einem Taster verbinden, spielt keine Rolle.

Es darf keine Brücke installiert werden, da der Eingang auf ein fallendes Signal reagiert. Somit unterbinden wir die Manipulation der

Einrichtung.

![](_page_19_Picture_11.jpeg)

### Hinweis:

Wenn die Maschinentür geöffnet werden, ist ein Betrieb mit dem Handrad nur in Stellung X1 möglich.

Stellen Sie die Auflösung X1 auf maximal 0,01 mm pro Takt ein. So können keine Geschwindigkeiten über 1999mm/min. erreicht werden.

Das Freigabesignal wird von der Saftyplatine ausgelöst. Bitte warten Sie mit einer Bewegung ca. 1 Sekunde nach dem Betätigen. Die Anzeige der

Servoendstufen zeigt nach öffnen der Kabinentür AL 500. Wenn Sie den Schlüsselschalter gedreht haben und den Freigabetaster drücken wird der AL 500 erlöschen

Das Display zeigt Ihnen im unbetätigen Zustand:

![](_page_19_Picture_18.jpeg)

Das Display zeigt Ihnen im betätigen Zustand:

![](_page_20_Picture_3.jpeg)

Stromversorgung:

![](_page_20_Picture_5.jpeg)

Ein Stecker für alles:

Legen Sie eine Zuleitung für die gesamte Stromversorgung an die Unterseite der STAGE ONE an. Zur Stromversorgung wird ein 24 Volt 10 Ampere Netzteil benötigt

![](_page_20_Picture_8.jpeg)

Spindelmotor:

Bei vielen Spindelmotoren wurden früher 2 stufen Motoren eingesetzt.

Dieses ist leicht an den Bezeichnungen U1 - V1 - W1 (gelbe Kreise) sowie an U2- V2 -W2 (rote Kreise) zu erkennen.

Je nach Motortyp wird bei U1 - V1 - W1 bei 50 Hz mit ca. 1400 U/min und bei U2- V2 -W2 mit 2800 U/min gearbeitet.

Wer einen Frequenzumrichter einsetzt muss mit Schützen arbeiten oder sich eine Stufe aussuchen. Da mit einem Frequenzumrichter ja stufenlos und mit einer höheren Hz gearbeitet werden kann. Benötigen wir keine 2 stufen in der Regel mehr.

Wer also die erste Stufe nimmt, kann bei 90 Hz auch fast die Drehzahlen erreichen, die mit der Stufe 2 erreicht wurde. Oder man nimmt die 2. Stufe und kann dann bei 90 Hz mehr Drehzahl aus der Maschine rausholen. Die Leitungen, die nicht benötigt werden müssen, abisoliert werden.

![](_page_22_Picture_3.jpeg)

Bei der alten Maschine wurde eine mechanische Bremse verbaut, die beim Stoppen der Spindel immer sofort zugepackt hat.

Da wir die Spindel auch über den Frequenzumrichter abbremsen können, würden wir die Bremse in den Not Aus Kreis mit einbinden. Das gibt zum einen die Sicherheit und zum anderen schonen wir die Mechanik.

Demontieren Sie die gekennzeichnete Platine. Die Bremse wird mit 230 Volt angesteuert und muss über einen Schütz entsprechend verdrahtet werden.

![](_page_23_Picture_3.jpeg)

Die beiden Kabel (siehe roter Ring) müssen nun neu verdrahtet werden. Die Platine muss auf jeden fall entfernt werden.

![](_page_24_Picture_3.jpeg)

An der Seite der Spindel finden Sie eine oder zwei kleine schwarze Kiste. Diese müssen beim Betrieb durch einen Frequenzumrichter entfernt werden.

Diese werden nur benötigt, wenn Sie **ohne** Frequenzumrichter und mit der KUSA-Schaltung in Verbindung mit unserer Getriebesteuerung arbeiten möchten.

![](_page_25_Picture_3.jpeg)

Diese werden beim Betrieb mit einem Frequenzumrichter sehr heiß und Sie würden dieses hier erlebe! Also ausbauen, wenn Sie einen Frequenzumrichter einsetzen.

![](_page_25_Picture_5.jpeg)

# Nur zur Info:

KUSA Schaltung:

Zwingend ausbauen! Diese Art der Schaltung lässt sich nicht mit einem Frequenzumrichter verbinden. Zudem ist Sie im Privaten Bereich nur bis 2,2 KW Motoren erlaubt.

Die KUSA-Schaltung (Kurzschlussläufersanftanlauf-Schaltung) ist eine elektrische Schaltung, mit der es möglich ist, das Anlaufdrehmoment von Drehstrommotoren mit Kurzschlussläufer herabzusetzen, um somit einen Sanft Anlauf des Motors zu ermöglichen. In eine der drei Motorzuleitungen wird während der Hochlaufphase des Motors ein Dämpferwiderstand (Anlasswiderstand) oder eine Drosselspule geschaltet, der nach Erreichen der Nenndrehzahl wieder überbrückt wird.

![](_page_26_Figure_7.jpeg)

Diese Art der Schaltung ist für den Betrieb eines Frequenzumrichters nicht geeignet.

## STO-Signale

Die STO-Signale wird mittels RJ45 über die Aufsteckplatine der B3 Servoendstufe realisiert.

![](_page_27_Picture_5.jpeg)

Unser zwangsgeführtes Relais getrennt, wenn die Maschinenkabinentür geöffnet wird. Auf den Endstufen wird der Code AL 500 angezeigt. Wir schließen das rote Patchkabel an die Buchse 4 an.

![](_page_27_Picture_7.jpeg)

Schmiermittelfüllstand der Zentralschmierung.

Schließen Sie den Sensor Ihrer Zentralschmierung hier an:

![](_page_28_Picture_5.jpeg)

Hier wird ein Sensor erwartet der als digitaler Schalter arbeitet, also An/Aus. Die 24 Volt kommen Sie am Stecker **24V** anschließen, das Schaltsignal legen Sie an **S\_F** an.

Wird der Kontakt ausgelöst, erscheint eine Meldung am Monitor das Öl aufgefüllt werden muss!

Sie können aber weiterarbeiten, das Signal löst keinen Maschinenhalt aus, aber erfordert vom Anwender eine Reaktion.

## Nulleinstellgerät / Werkzeuglängensensor:

![](_page_29_Picture_4.jpeg)

Schließen Sie unser Nulleinstellgerät:

Rot = 24 Volt DC anschließen an **24V Grün = 24 VDC-Minus anschließen an 24 Minus Schwarzes = PNP NC Signal anschließen an WZL**

![](_page_29_Picture_7.jpeg)

3D Taster: Schließen Sie unseren 3D Taster an die Schraubklemmen 3DT und 24V an.

![](_page_30_Picture_4.jpeg)

Verbinden Sie: Braun = 24VDC anschließen an **24 V Weiß = 24 Volt anschließen an 24V Blau = 0V (GND) anschließen Grün = Signal PNP anschließen an 3DT**

Anschluss an einer PNP Logic:

![](_page_30_Figure_7.jpeg)

 $+12V / +24V$  (braun / weiss)

Controller-Eingang (grün) GND 0V (blau)

![](_page_31_Picture_3.jpeg)

#### Zentralschmierung:

Schließen Sie das Schütz Ihre Zentralschmierung an die Klemme **Z\_S** an.

![](_page_31_Picture_6.jpeg)

Der Schütz, der zur Zentralschmierung gehört, wird am Stecker **Z\_S** angeschlossen. Z\_S bedeutet Zentralschmierung

Die Zeiten dafür sind über den USB-Port mit unserer Software einstellbar.

Einstellbar sind in der Software die Schmierdauer und die Pausenzeit.

Hier können an der Klemme direkt die 24 Volt und das GND-Signal abgegriffen werden.

![](_page_32_Picture_3.jpeg)

Der Füllstand der Zentralschmierung kann ebenfalls angeschlossen werden. Lesen Sie dazu hier mehr:<https://www.cnc-steuerung.com/stage-one-schmiermittel-fuellstand>

#### **Achtung Hinweis:**

An diesem Ausgang können also nur 24 Volt DC Schütze verwendet werden. Die Leistungsgrenze beträgt 2,5 Ampere

Der Ausgang für die Zentralschmierung kann in Schmierzeit und Pausenzeit eingestellt werden, nutzen Sie dazu die USB-Schnittstelle um die Zeiten einzustellen.

Normalerweise wird die Zentralschmierung mit 230 Volt AC betrieben. Setzen Sie vor dem Schütz einen passenden Sicherungsautomaten.

Wer eine Pumpe mit eigener Zeitsteuerung hat, benötigt diesen Ausgang nicht. Dann kann das Schütz direkt an die 24 Volt Spannungsversorgung angeschlossen werden. So das beim Einschalten der Spannungsversorgung die Zentralschmierung mit Spannung versorgt wird.

### **Hinweis:**

## **Schließen Sie A1 an die 24 Volt an und A2 an GND**

Auslieferungszustand: ON = 30 Sekunden (über die Software unbegrenzt einstellbar ) OFF = 900 Sekunden (über die Software unbegrenzt einstellbar )

Damit die Zentralschmierung einschaltet, wenn die Software die Kontrolle übernimmt, aktivieren Sie unter Module - MotionKit 1 bei Servo Aktivieren den Ausgang 6

![](_page_33_Picture_29.jpeg)

Sie werden in der STAGE ONE Oberfläche dann auch unter Diagnose die grüne LED ZS-Aktive erkennen.

![](_page_33_Picture_30.jpeg)

## Funktionen – Software

Die STAGE ONE kann mittels Software in den Funktionen:

- Netzwerküberwachung
- Taktschmierung
- Zentralschmierung

über Software eingestellt werden.

Laden Sie sich die Software Install StageOne.zip von unserem Server herunter, entpacken Sie diese auf einen Datenträge

STAGE ONE CNC-Steuerung für bis zu 4 Achsen

![](_page_35_Picture_42.jpeg)

Öffnen Sie den Ordner Install Stage One und führen Sie die Dateien Install\_StageOne aus

![](_page_35_Picture_43.jpeg)

#### Es öffnet sich ein Fenster.

Klicken Sie auf Starten um die Software zu installieren.

![](_page_35_Picture_44.jpeg)

### Klicken Sie auf OK

![](_page_35_Picture_45.jpeg)

Bei der Abfrage des USB-Treibers klicken Sie auf Weiter

![](_page_36_Picture_33.jpeg)

Stimmen Sie den Nutzungsbedingungen zu und klicken Sie auf Weiter

Gerätetreiberinstallations-Assistent

#### **End User License Agreement**

![](_page_36_Picture_34.jpeg)

Nach einer kurzen Installation klicken Sie auf fertig stellen

![](_page_37_Picture_28.jpeg)

Gehen Sie auf die Festplatte C und öffnen Sie den Ordner StageOne - führen Sie die Software StageOne aus.

![](_page_37_Picture_29.jpeg)

## Es öffnet sich nach einer kurzen Ladezeit die Software STAGE ONE

![](_page_38_Picture_55.jpeg)

Öffnen Sie mit einem rechten Klick auf das Windows Logo den Gerätemanager

![](_page_38_Picture_6.jpeg)

#### Es öffnet sich nun der Gerätemanager, öffnen Sie Anschlüsse (COM und LPT)

![](_page_39_Picture_72.jpeg)

Stecken Sie nun das USB-Kabel in die STAGE ONE und in den PC, beobachten Sie den Gerätemanager welcher Port hinzugefügt wurde.

In unserem Fall wurde der USB Serial Port (COM 9) hinzugefügt.

### Geräte-Manager

# Datei Aktion Ansicht ? **◆◆同同?同更 & × ⊙** ↓ A DESKTOP-MDJ8R1M ← ■ Anschlüsse (COM & LPT) Intel(R) Active Management Technology - SOL (COM6) **IN KUMMUNIKANG ISANSUNUSS (COIV** USB Serial Port (COM9) Audio Video und Gamecontroller > I Audioeingänge und -ausgänge Computer > FD Drucker > Fil Druckwarteschlangen

Die Software hängt sich auf den erst gefundenen COM-Port., Klicken Sie zuerst auf Schließen, wenn der wie in unserem Fall COM-Nr- 6 nicht stimmt.

![](_page_40_Picture_70.jpeg)

Die LED sollte nun auch rot leuchten, wenn nicht, noch einmal auf Schleißen klicken. Wählen Sie Ihren COM-Port - in unserem Fall den COM-Port 9

![](_page_40_Figure_5.jpeg)

Überprüfen Sie die Übernahme des COM-Portes und klicken Sie auf Öffnen.

![](_page_40_Picture_71.jpeg)

igen: COM6 gefunden & ge

Die LED sollte Grün leuchten

![](_page_41_Picture_47.jpeg)

nun Klicken Sie auf Einstellungen einlesen, nach einer kurzen Wartezeit werden Ihnen die geschrieben Werte angezeigt.

![](_page_41_Picture_48.jpeg)

Die Werte der Netzwerk-Messwert: wird ausgelesen und kann nicht geschrieben werden. Der Messwert gibt die Reaktionszeiten der Netzwerkkarte an. Sie müssen den Schaltpunkt - Netzwerküb.: den gelesenen Werteintragen ansonsten würde die Netzwerküberwachung die STAGE ONE nichtfreigeben.

![](_page_41_Picture_49.jpeg)

Meldungen: COM6 gefunden & geöffnet

Wenn Sie einen Wert ändern möchten, tragen Sie diesen ein und Klicken Sie auf Einstellungen senden

![](_page_42_Picture_29.jpeg)

CNC Software:

![](_page_43_Picture_4.jpeg)

Die STAGE ONE wäre nicht die STAGE ONE wenn wir nicht schon ein vorgefertigtes Profil für Ihre Maschine liefern würden.

Ausserdem hat die Software schon alles so eingerichtet das Sie die Einrichtungszeit auf ein Minimum drücken. Selbst die Bedienung selber wird zum Kinderspiel.

Das Diagnose Menü zeigt Ihnen keine Nummern an, sondern Namen mit Eingängen und Ausgänge auch real geschaltet werden.

Selbst das Handradmenü wird Ihnen angezeigt, um die Einrichtung schnell zu überprüfen oder um Fehler schneller einkreisen zu können, ohne dass ein Außendienstmitarbeiter kommen muss auch die Fernwartung wird deutlich verkürzt, was bei Ihnen, sich mit einer schneller Störungsbeseitigung bemerkbar macht.

Aber die STAGE ONE Software bringt auch eigene Funktionen mit die wir nur in der STAGE ONE Veröffentlichen werden.

- Eigene Antastfunktionen
- Eigene Bauteilvermessungen
- und vieles mehr

# Servoendstufen:

![](_page_44_Picture_4.jpeg)

Da die Z-Achse über eine Bremse verfügt muss auf der Z-Achse das Modul mit Bremse verbaut werden.

Sie erkennen das Bremsmodul an den seitlichen grünen Steckern und der verbauten LED. Die Module für X-Y und A haben das nicht!

![](_page_44_Figure_7.jpeg)

### **Motoranschluss:**

Zu jedem Motor gehören - Orange Leitung = Motorleitung - Grüne Leitung = Encoder Leitung und Violett = Bremsenzuleitung nur bei Motoren mit Bremse Achtung die Stecker können benutzt aussehen, da wir ja die Endstufen - Motoren und Kabel testen.

![](_page_45_Picture_5.jpeg)

Der Motor ohne Bremse hat zwei Anschlüsse:

- Encoder (Grüne Leitung)
- Motorleitung (Orange Leitung)

Die Motorleitung wird mit dem Stecker auf den Motor geschraubt, das offene Kabelende wird auf der Endstufe (6) an U-V-W angeschraubt. Die Kabel haben eine entsprechende Kennzeichnung.

Achten Sie hier auf richtige Verdrahtung - hier entstehen schnell Flüchtigkeitsfehler.

![](_page_46_Picture_3.jpeg)

Das grüne Encoder Kabel der Motoren stecken Sie mit dem Firewire Stecker der Endstufe **(12)** auf, bis er einrastet:

![](_page_46_Picture_5.jpeg)

Das andere Ende der roten Leitung stecken Sie auf die Encoder Platine der STAGE ONE in den entsprechenden Port. Achten Sie auf den Aufdruck der Platine. Lassen Sie die Abdeckungen in der nicht benutzen Achse, um vor Dreck zu schützen.

![](_page_47_Picture_4.jpeg)

Der Motor mit Bremse hat 3 Stecker (Orange = Motorleitung) - (Grüne = Encoder Leitung) - (Violett = Bremsenleitung)

![](_page_48_Picture_3.jpeg)

Das Motorkabel (Orange) schrauben Sie auf den Motor (siehe Bild Oranger Ring) Die offenen Leitungen schrauben Sie mit den Aderbezeichnungen -U -V - W an die Klemmen U-V-W

![](_page_48_Figure_5.jpeg)

## Das Grün**/**Gelbe Leitung schrauben Sie an die Klemme **(7)**

![](_page_48_Picture_7.jpeg)

## **Bremse der Z Achse:**

Die Bremse wird von der Servoendstufe direkt geschaltet, das Bedeutet Sie müssen die beiden Enden der Violetten Leitung an den grünen Klemmen der Aufsteckplatine anschrauben.

Firma CNC Steuerung and the 46399 Bocholt and the United Steuerung Jerichostr. 28

Jeweils eine Leitung an der rechten und die andere an der linken grünen Klemme. An welche Klemmen Sie die Leitungen auflegen, spielt dabei keine Rolle.

Damit die Bremse arbeiten kann, muss noch zusätzlich an der grünen Klemme noch einmal 24 Volt + vom Netzteil und 24 Volt - vom Netzteil angelegt werden.

Sie sollten nun auf den grünen Klemmen (die kann man rausziehen) beide Klemmen belegt haben.

1 x Leitung zur Bremse

1 x 24 Volt Plus

und

1 x Leitung zur Bremse

1 x 24 Volt Minus angelegt haben.

Wenn die Servoendstufe auf SON geschaltet wird, leuchtet dann auch die Bremsen LED grün.

![](_page_49_Picture_12.jpeg)

## **Erdung der Motorleitung:**

Führen Sie die Leitung auf die Grundplatte der Steuerung im Schaltschrank und isolieren Sie die Kunststoffleitung bis auf das Metallgeflecht ab.

Montieren Sie eine Schirmklemme auf der Grundplatte - an einem Ort der gut leitet. Legen Sie die Motorleitung wie im Bild gezeigt unter die Schirmklemme.

![](_page_50_Figure_3.jpeg)

### **Hinweis:**

Wenn die Stecker nicht im richtigen Winkel stehen können Sie die Verschraubung lösen und das Innenteil verdrehen, anschließen den Stecker wieder richtig festziehen. Bitte nur leicht verdrehen, um die inneren Kabel nicht abzureißen.

![](_page_50_Picture_6.jpeg)

#### **Montage der Motoren:**

Schlagen Sie niemals mit dem Hammer oder ähnlichen auf den Motor! Dadurch werden sensible Bauteile beschädigt.

![](_page_50_Picture_9.jpeg)

Verlegen Sie die Leitungen immer so dass Flüssigkeiten immer abtropfen können, verhindern Sie das die Flüssigkeiten in die Stecker eindringen können.

Wichtiger Hinweis:

Auch wenn wir Ihnen die Delta Servos eine USB-Schnittstelle zum Programmieren haben, nutzen Sie diese bitte nicht. Wir haben die Servos mit einem Passwort versehen was wir im Servicefall kennen. Sollten Sie als Anwender darauf zugreifen können, würden Sie

- die Maschine wesentlich beeinflussen können

- das Gefahrpotential deutlich heraufsetzen

![](_page_51_Picture_7.jpeg)

### Download

Wir haben hier das Handbuch zur B3 Endstufe hochgeladen, um Ihnen wesentliche Tipps zur Verdrahtung und Montage mit an die Hand zu geben.

![](_page_51_Picture_10.jpeg)

Servomotoren:

Wir liefern zu unserer STAGE ONE Delta Servomotoren, die auf die Servoendstufen abgestimmt sind.

Die Motoren mit 1500 Watt haben einen 130 x 130 mm Flansch und unterscheiden sich in Ihrer Bauform mit oder ohne Bremse

Bild zeigt Motor ohne Bremse:

![](_page_52_Picture_3.jpeg)

Bild zeigt Motor mit Bremse:

![](_page_53_Picture_3.jpeg)

Wer eine 4. Achse anschließen möchte, kann aus Modellen ab 100 Watt bis 1500 Watt aussuchen.

Modelle von 100 bis 750 Watt haben nicht die schweren Militärstecker, sondern haben Kabel mit Hyperstac Stecker. Während die 1000 Watt und 1500 Watt bei Motoren mit Bremse

3 Kabel benötigen, ist die Bremsenleitung bei Systemen bis 750 Watt mit 2 Leitungen aus, da die Bremsenleitung im Stromkabel intrigiert ist.

![](_page_54_Picture_3.jpeg)

Selbstverständlich können wir Ihnen für besondere Anwendungen auch Getriebe in fast jeder Untersetzung und Ausführung liefern. Je nach Modell liegen die Lieferzeiten zwischen 1er und 4 Wochen

![](_page_55_Picture_3.jpeg)

#### Servoeinstellungen:

Servoeinstellungen:

Hier an der Stelle möchten wir Ihnen wichtige Einstellungen mitteilen die wir zwar in der STAGE ONE bereits für Sie vorgenommen haben, aber eventuell eine wichtige Information für Sie darstellt.

#### Passwort:

Wir haben den Servoendstufen ein Passwort vergeben, um die wesentlichen Einstellungen der Maschine nicht beeinflussen zu können. Dieses machen wir auch um Ihre Gewähleistung nicht zu verletzen. Bitte haben Sie Verständnis für diese Maßnahme, selbst unser Support kann erst nach hausinterner Rücksprache im Servicefall das Passwort eingeben.

### Encoderfeedback:

selbst wenn je nach Modell die Servos mit einer Auflösung bis 16.600.000 Impulsen sich an der Servoendstufe zurückmeldet, reduzieren wir das Feedback auf

Firma CNC Steuerung The A6399 Bocholt Affice and Affairmance CNC Steuerung Affairmance Affice Affairmance Affice

die IP-A Steuerung auf 2500 Impulse - was als Signal dann durch die Signale die je mit A und A Minus B und B- dann mit 10.000 Impulse an der IP-A ausgewertet werden.

Wenn wir diese 10.000 nun ohne Untersetzung mit einer Steigung von 5mm rechnen, haben wir 2000 Impulse Feedback pro mm.

Wer einen Glasmaßstab mit 1my einsetzt würden dann 1000 beim Motortunging eintragen als Feedback.

Die Auflösung sollte auf keinen Fall niedriger sein da es sonst mit einer schlechtern Auflösung zu seltsamen Motorgeräuschen kommen kann.

### **Bremse Aktivieren:**

Wir überlassen es der Servoendstufe die Bremse vom Motor zu aktivieren oder deaktivieren. Hierfür haben wir in der Servoendstufe bereits alles eingetragen und Sie müssen bei der Installation nur das richte Aufsteckmodul auf die Endstufe stecken. Sollten Sie einen Fehler gemacht haben, wird nichts beschädigt, nur der Motor würde dann gegen die Bremse laufen.

Vorwärts/Rückwärtsendlagen Eingänge: Diese Funktion wird von der STAGE TWO benutzt, nicht von der STAGE ONE

Unsere Kunden erhalten im Downloadbereich passende Servoparameter

Status Display:

Das in der STAGE ONE eingebaute Display hilft Ihnen:

- bei der Einrichtung

- Fehler zu erkennen

Das Display (hier ein Vorab Bild) ist durch ein Fenster im Alugehäuse zu sehen und zeigt Ihnen den Status der Steuerung an.

Wenn ein Eingang, der normalerweise geschlossen ist (Beispiel Kabinentüre) Normalanzeige Grüne Schrift - offen ist so zeigt das Display in Rot an - Tür 1 auf.

So können Sie erkennen, ob der Eingang eventuell noch nicht verdrahtet wurde oder ob die Türe offen ist - ggf. ist auch der Schalter defekt.

Wir stellen Ihnen die wichtigsten (20) Meldungen auf dem Display an, was ggf. auch bei einem Support schnelle Hilfe verspricht.

Unten sehen Sie die Laufzeit Ihrer Steuerung.

Bei Auslieferung wird bereits eine Zeit angezeigt, diese Zeit ist durch uns verwendet worden, um Tests und Einstellungen vorzunehmen.

Dieses ist also nicht ungewöhnlich !

![](_page_58_Figure_3.jpeg)

Meldungen:

Meldungen im Display:

hier können viele Meldungen direkt abgelesen werden, um Ihnen die Fehlersuche zu vereinfachen. Schauen Sie sich hier die möglichen Meldungen.

M7 wird angezeigt, wenn der Ausgang für das Kühlmittel 2 geschaltet wurde.

![](_page_59_Figure_7.jpeg)

M8 wird angezeigt, wenn der Ausgang für das Kühlmittel 1 geschaltet wurde.

![](_page_60_Picture_3.jpeg)

M3 wird angezeigt, wenn der Ausgang für Spindel rechts geschaltet geschaltet wurde.

![](_page_61_Picture_3.jpeg)

Servo On (SON) und Alarm Reset (RST)

Das RST-Signal wird für 1 Sekunde geschaltet, wenn Sie die SIM-Software mit der Steuerung verbinden.

Das Servo ON (SON) Signal wird ausgegeben, um die Servos in die Regelung zu bringen.

![](_page_62_Figure_3.jpeg)

Support - Gewährleistung

Wir sind so überzeugt von unserer STAGE ONE, so dass wir bei einer Inbetriebnahme **durch uns vor Ort** Ihnen **2 Jahre Garantie** auf alle Teile gewähren.

Wer eine STAGE ONE **s**elber aufbaut und eine Inbetriebnahme durch Fernwartung bei uns erwirbt erhält die gesetzliche Gewährleistung**,**

### **Warum diese Unterschiede?**

Wir können nur vor Ort die richtige Verdrahtung überprüfen und damit sicherstellen das alles so aufgebaut wurde, wie wir es an unserer STAGE ONE erwarten. Das geht nur durch eine Kontrolle vor Ort und nur durch unseren Support**.**

**Wir führen innerhalb der 2 Jahre kostenlos einen Support per** [Ticketsystem.](https://www.cnc-steuerung.com/ticketsystem-der-firma-cnc-steuerung) Durch dem Anwender mit einem Wartungsvertrag erhalten je nach vereinbarten Servicevertrag **eine Hotline Nummer sowie einen persönlichen Ansprechpartner zugeteilt.**

### **Gilt nur für Bestellungen ohne PC:**

**Falls Sie selber sich einen PC besorgt haben, können Sie sich hier das** [Fernwartungstool](https://www.cnc-steuerung.com/anleitungen-der-firma-cnc-steuerung) downloaden.

Nach dem ersten Start erscheint dieses Fenster.

Tragen Sie die auf der STAGE ONE eingravierte Nummer ein. Nur so kann der Support Ihnen helfen. Verwenden Sie keinen anderen TeamViewer - wir haben eine Spezial Version andere Versionen sind nicht möglich. Sie müssen einer Sitzung aktive nach einer Verbindung zustimmen, ansonsten kommt der Supporter nicht auf Ihren PC

![](_page_64_Picture_18.jpeg)

Mechanischer Aufbau:

Der mechanische Aufbau ist für Sie als Anwender darauf beschränkt die 6 mm dicke Grundplatte auf die Grundplatte des Schaltschrankes zu befestigen. Dazu stehen Ihnen an der Seite 2 Langlöcher zu Verfügung.

Das Bild zeigt die STAGE ONE ohne Blechhaube. Es dient nur der Erklärung, unter der Blechhaube können Sie keinerlei Einstellungen vornehmen. Also öffnen Sie nicht die Blechhaube ohne unsere direkte Anweisung. Die Montage erfolgt über 4 Schrauben, drehen Sie unten 2 Schrauben ins Blech stecken Sie die Grundplatte ein und schrauben Sie dann die oberen 2 Schrauben ein.

### Zur Erklärung:

Die Trägerplatine nimmt die IP-A - ein IO-Modul und ein MPG-Modul auf was für dann über die internen Verbindungen alle Signale an die Stecker weitergibt. Dazu ist dann keinerlei Verdrahtung mehr Ihrerseits erforderlich. Öffnen Sie nur das

Gehäuse, wenn Sie von uns aufgefordert werden.

![](_page_65_Picture_9.jpeg)